- <span id="page-0-0"></span>[Aktuell seit 6.2](#page-0-0)
- $\bullet \ \ 6.0$
- $\bullet$  [< 5.x](https://wiki.ucware.com/archiv/5_x/vaphandbuch/einstellungen/benutzeroberflaeche)

[Vermittlungsarbeitsplatz](https://wiki.ucware.com/gui/vermittlungsarbeitsplatz?do=showtag&tag=gui%3AVermittlungsarbeitsplatz), [Benutzeroberfläche](https://wiki.ucware.com/func/benutzeroberflaeche?do=showtag&tag=func%3ABenutzeroberfl%C3%A4che)

## **Oberfläche des Vermittlungsarbeitsplatzes anpassen**

Unter **Einstellungen > Allgemein** können Sie die Benutzeroberfläche des Vermittlungsarbeitsplatzes anpassen.

Dabei haben Sie Zugriff auf die folgenden Optionen:

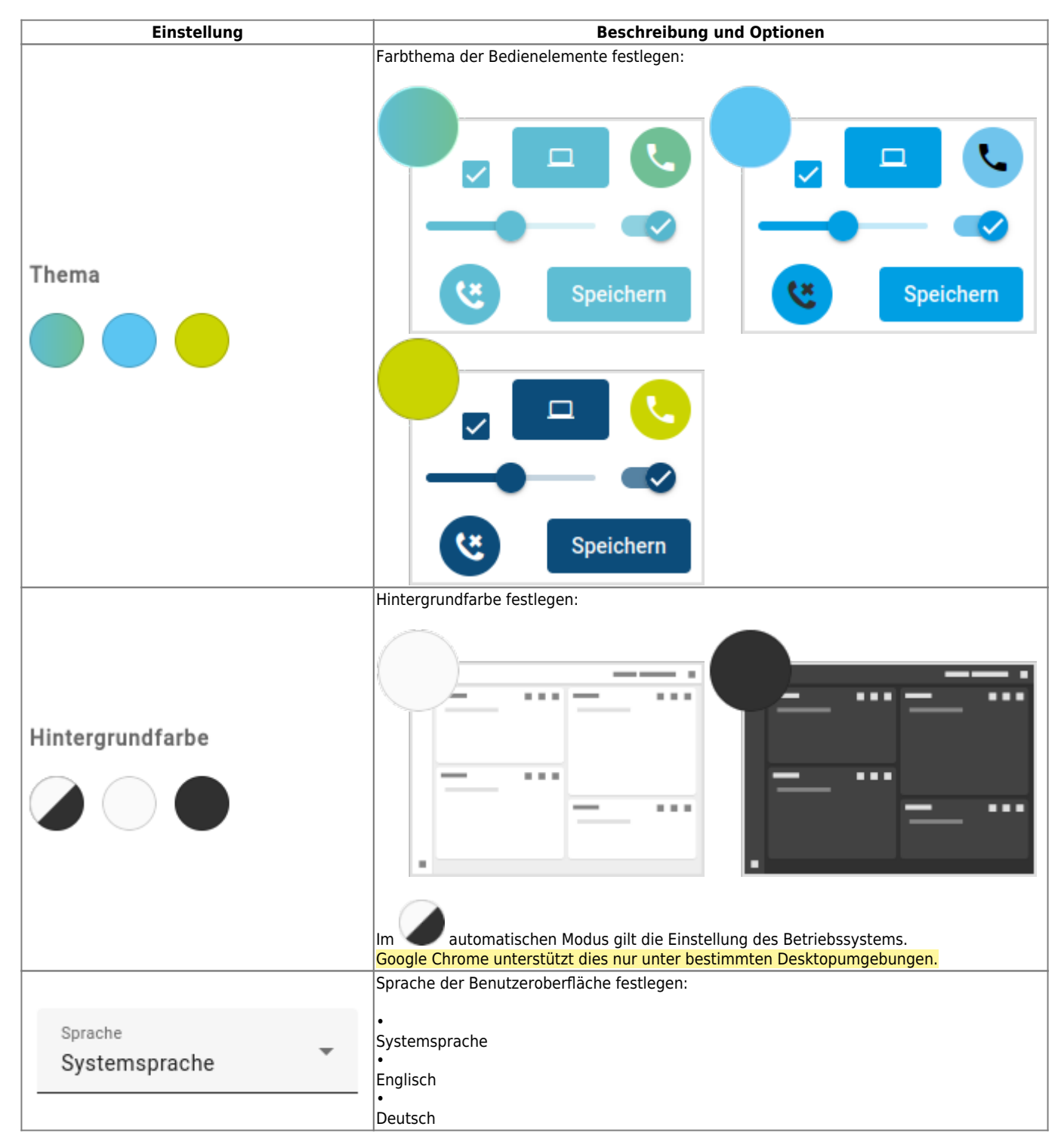

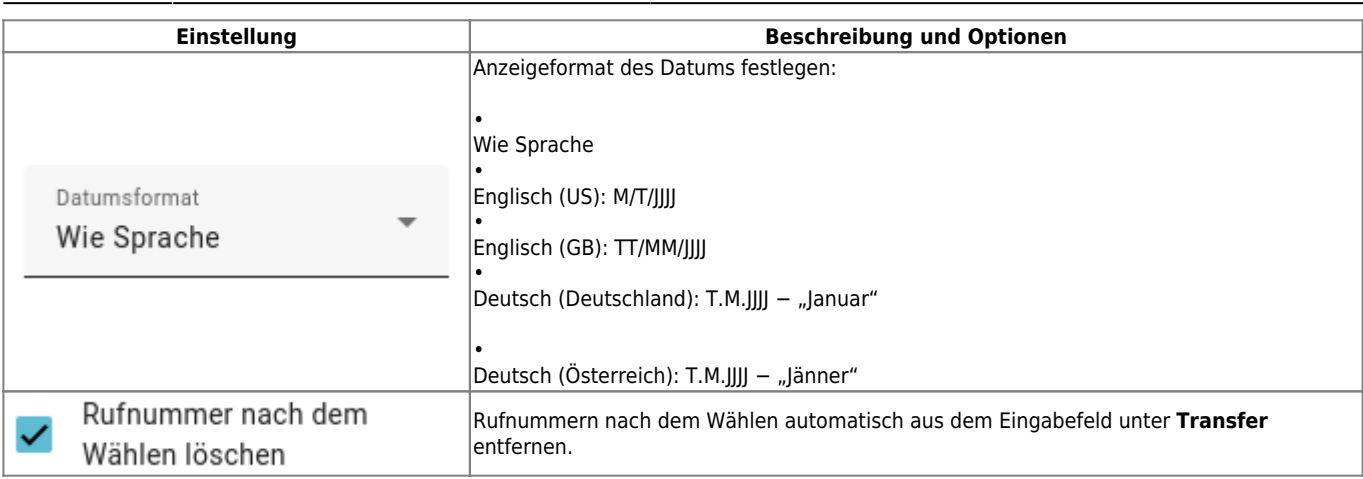

From:

<https://wiki.ucware.com/> - **UCware-Dokumentation**

Permanent link: **<https://wiki.ucware.com/vaphandbuch/einstellungen/benutzeroberflaeche>**

Last update: **07.05.2025 14:29**